# TABLE OF CONTENTS

# PCI BUS MULTIPLE 8255/8254 ADAPTER

# **OPERATION MANUAL**

**Update 02/04** 

### **CHAPTERS**

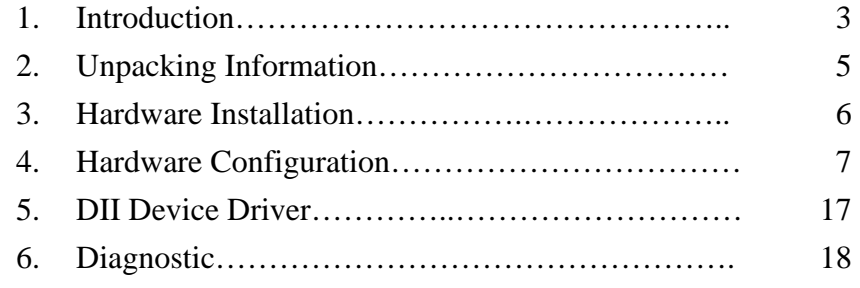

### **APPENDICES**

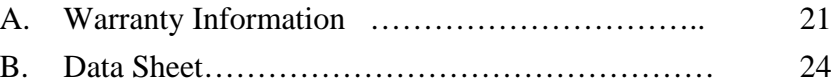

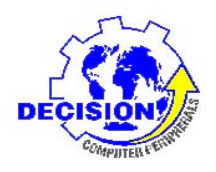

**DECISION**

**Computer International Co., Ltd.** 

#### 

**DECISION Computer International <sup>1</sup>**

,,,,,,,,,,,,,,,,,,,,,,,,,,,,,, ,,,,,,,,,,,,,,,,,,,,,,,,,,,

### **CHAPTER 1**INTRODUCTION

The PCI bus multi-8255/8254 adapter is a 32 bits PCI bus adapter with Plug and Play (PnP) features, it is a programmable I/O interface for PC/486, Pentium or compatible computers. The PnP features let hardware configuration for IRQ and I/O address is detected by BIOS automatically, you don't need set switch and jumper.

The PCI bus multi-8255/8254 adapter provides total 24 digital I/O ports, each I/O port contains 8 I/O lines, and can be set either input or output by the user's program. Two 8254 on board chips provides six programmable interval timer/counter.

### **Operations Manual PCI bus multi-8255/8254 adapter**

#### **The features of the PCI bus multi-8255/8254 adapter are:**

- **•** 32 bits PCI bus with Plug and Play (PnP) features.
- **•**Programmable I/O control functions.
- **•**Up to 192 I/O lines.
- **•**Up to 6 counter/timer.
- **•**Maximum of 10 MHZ counter rate.
- **•**Support several operating modes that are programmable.
- Provides DII device driver for PnP features.

#### 

**DECISION Computer International <sup>3</sup>**

#### to a construction of the construction of the construction of the construction of the construction of the const

### **CHAPTER 2** UNPACKING INFORMATION

#### **Check that your PCI bus multi-8255/8254 package includes the following items:**

- **•**PCI bus multi-8255/8254 adapter.
- **•**Demo Program.
- **•**Data Capture Software Manual with CD.
- **•**Four expansion flat cables with IDC50/DB50 connector.
- **•**One expansion flat cables with DB37/IDC40 connector.
- **•**DII device driver.
- **•**User manual.
- **•**Warranty form.

### **Operations Manual PCI bus multi-8255/8254 adapter**

### **CHAPTER 3** HARDWARE INSTALLATION

Your PCI bus multi-8255/8254 adapter is designed to be inserted in any available PCI slot in your PC/486, Pentium or compatibles. In order to gain access to the expansion slots, follow the steps listed below:

- 1. Turn off all power to your computer and all peripheral devices before installing your multi-8255/8254 adapter.
- 2. Remove the cover of the computer.
- 3. Insert the multi-8255/8254 adapter into any available PCI slot. Make sure the adapter is firmly seated in the chosen slot.
- 4. Replace the cover of the computer.
- 5. Connects the expansion cables.
- 6. Turn on the power of your computer, the PnP features will recognize the multi-8255/8254 adapter.

#### 

#### 

### **CHAPTER 4** HARDWA RECONFIGURATION

### *4.1 I/O Port Address*

Base  $+ 0$ : Port 1A input/output buffer. Base  $+ 1$ : Port 1B input/output buffer. Base  $+ 2$ : Port 1C input/output buffer. Base  $+3$ : Port 1 control register. Base  $+ 4$ : Port 2A input/output buffer. Base  $+ 5$ : Port 2B input/output buffer. Base  $+ 6$ : Port 2C input/output buffer. Base + 7 : Port 2 control register. Base  $+ 8$ : Port 3A input/output buffer. Base  $+9$ : Port 3B input/output buffer. Base + 10 : Port 3C input/output buffer. Base + 11 : Port 3 control register. Base + 12 : Port 4A input/output buffer. Base + 13 : Port 4B input/output buffer. Base + 14 : Port 4C input/output buffer. Base + 15 : Port 4 control register. Base + 16 : Port 5A input/output buffer. Base + 17 : Port 5B input/output buffer. Base + 18 : Port 5C input/output buffer. Base + 19 : Port 5 control register. Base + 20 : Port 6A input/output buffer. Base  $+ 21$ : Port 6B input/output buffer. Base + 22 : Port 6C input/output buffer. Base + 23 : Port 6 control register. Base + 24 : Port 7A input/output buffer. Base  $+ 25$ : Port 7B input/output buffer. Base + 26 : Port 7C input/output buffer.

#### 

**DECISION Computer International**

### **Operations Manual PCI bus multi-8255/8254 adapter**

Base + 27 : Port 7 control register. Base + 28 : Port 8A input/output buffer. Base  $+29$ : Port 8B input/output buffer. Base + 30 : Port 8C input/output buffer. Base  $+31$ : Port 8 control register. Base  $+32$ : Counter 0 input/output buffer. Base  $+33$ : Counter 1 input/output buffer. Base + 34 : Counter 2 input/output buffer. Base  $+35$ : Counter control register for counter 0,1,2. Base  $+36$ : Counter 3 input/output buffer. Base  $+37$ : Counter 4 input/output buffer. Base  $+38$ : Counter 5 input/output buffer. Base + 39 : Counter control register for counter 3,4,5.

### *4.2 DIP Switch*

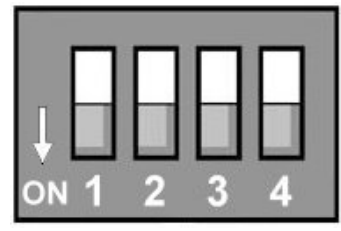

The switch is used to identify card number, default setting is card 15. There are two methods to set the card number:

#### a. PnP mode

Just plug in PCI bus adapter into PCI slot, the PCI BIOS will allocate I/O address to each adapter automatically and assign card number start from 0 to each adapter. You may set any card number at PnP mode, and you need use software tools to distinguish port id. Almost all of the operating systems run at PnP mode.

#### **Operations Manual PCI bus multi-8255/8254 adapter**  医神经性 医神经性的 . . . . . . . . . . . . . .

#### **b.manual mode**

Set card number by card identifier switch, the PCI BIOS will assign pre-allocated I/O address to each adapter. Please set different card number to each adapter (do not duplicate card number setting).

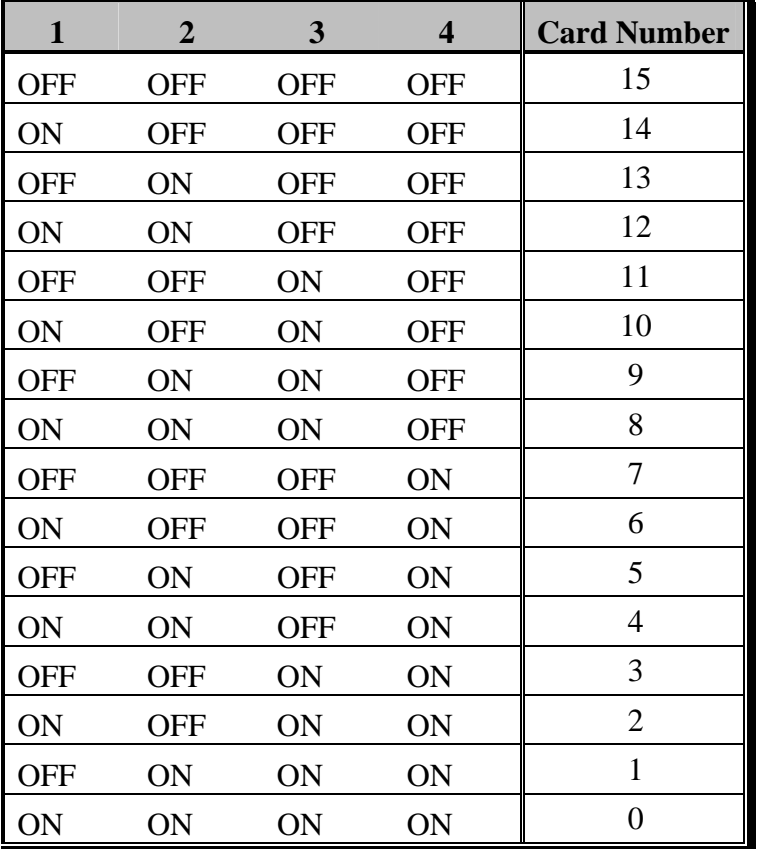

্ৰহ The card number starts from 0 to 15. Ltd.

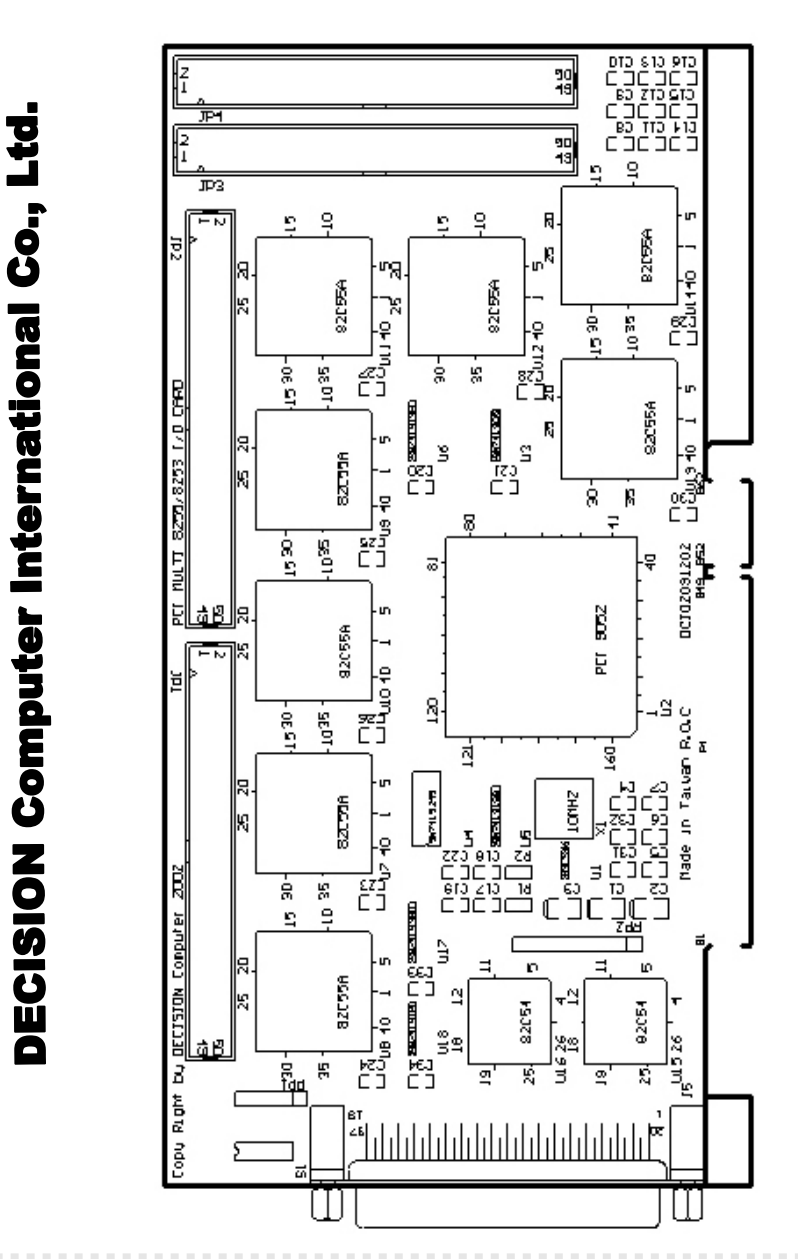

#### **Operations Manual PCI bus multi-8255/8254 adapter**  ........................

#### *4.3 Pin Assignments*

The signals assignment are shown in the following, where **A** is the signals assignment of DB50 connector on the flat cable, and the signals assignment of on board connector, and **DB** is the signals assignment of university connector of Sub-D50.

When you like to connect Sub-D50 connector to DB50 connector, please use **DB**. The pin to pin assigned is shown as **DB** vs. **A**.

Sample:

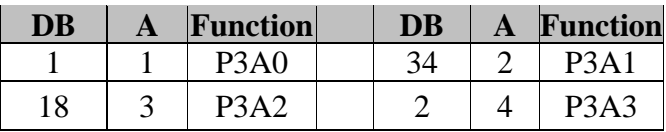

For the DB37 connector, the pin assignments of 40 pin flat cable is mark as A.

The pin assignments are shown in the next pages.

**Operations Manual PCI bus multi-8255/8254 adapter**  化电压电压电压电压 ......................

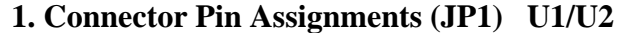

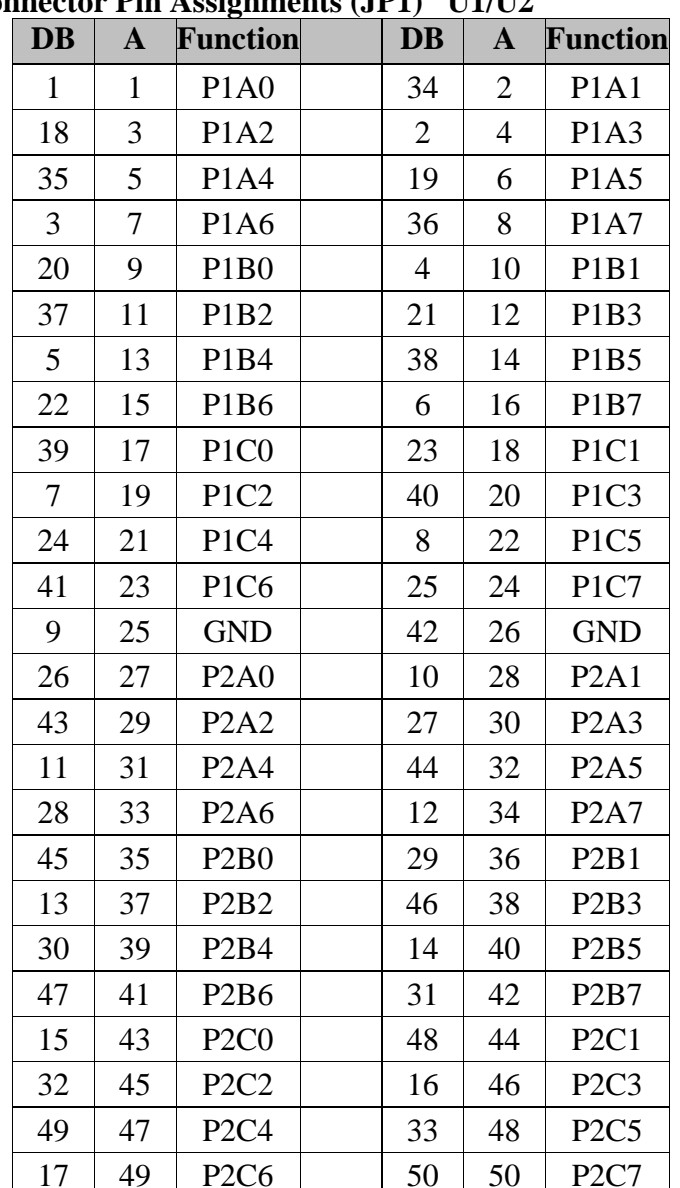

#### 

#### **2. Connector Pin Assignments (JP2) U3/U4**

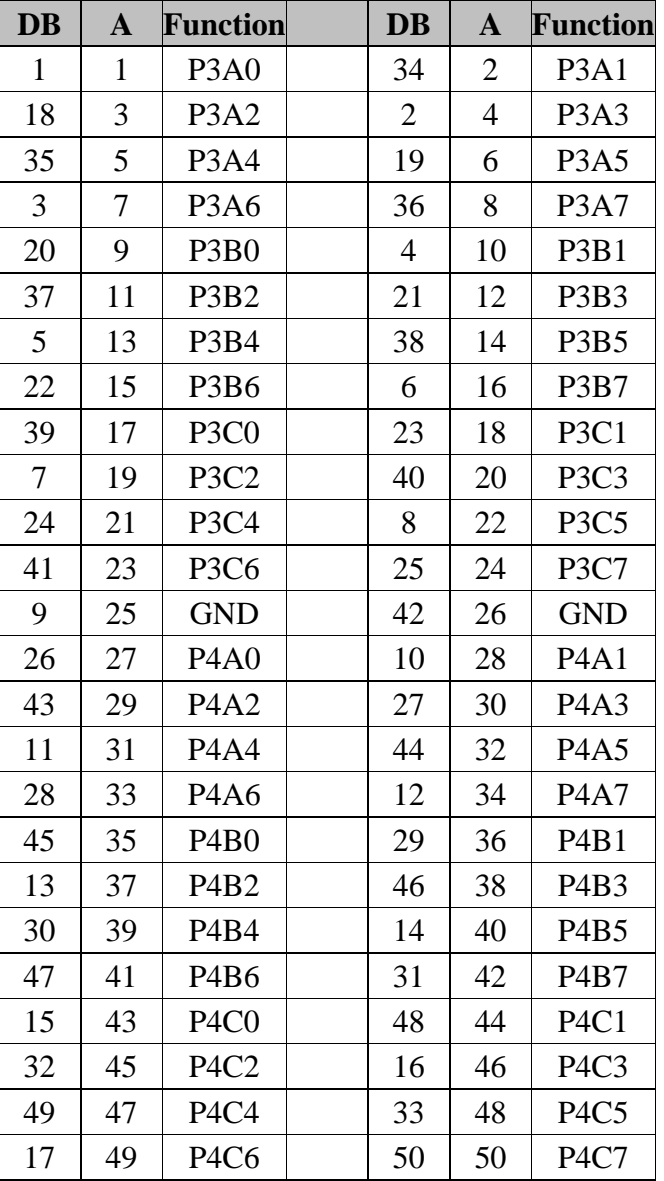

#### 

**DECISION Computer International <sup>13</sup>**

### **Operations Manual PCI bus multi-8255/8254 adapter**

#### **Connector Pin Assignments (JP3) U5/U6**

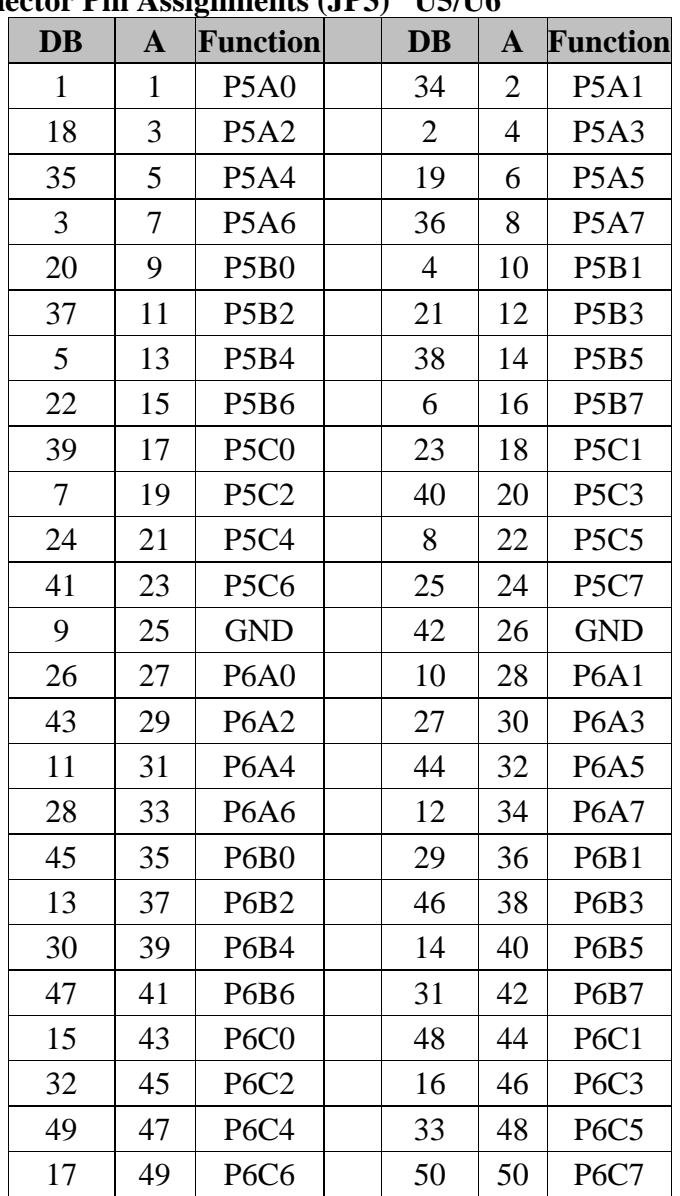

#### 

#### **3. Connector Pin Assignments (JP4) U7/U8**

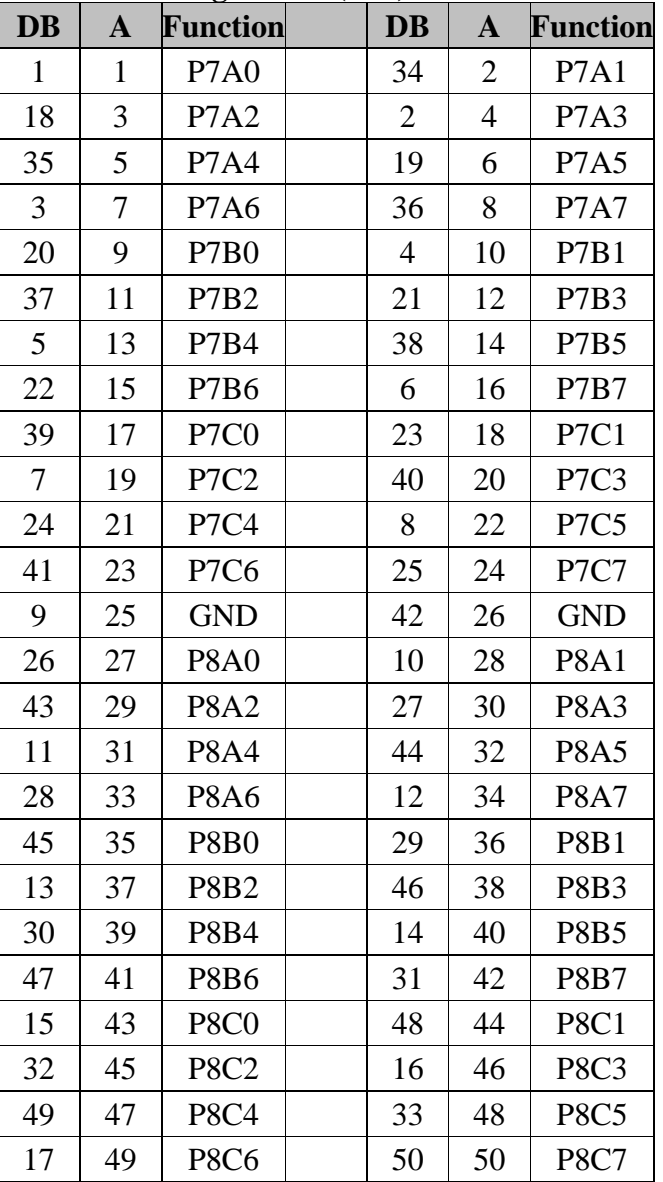

## **Operations Manual PCI bus multi-8255/8254 adapter**

#### **Connector Pin Assignments (DB37) U16/U17**

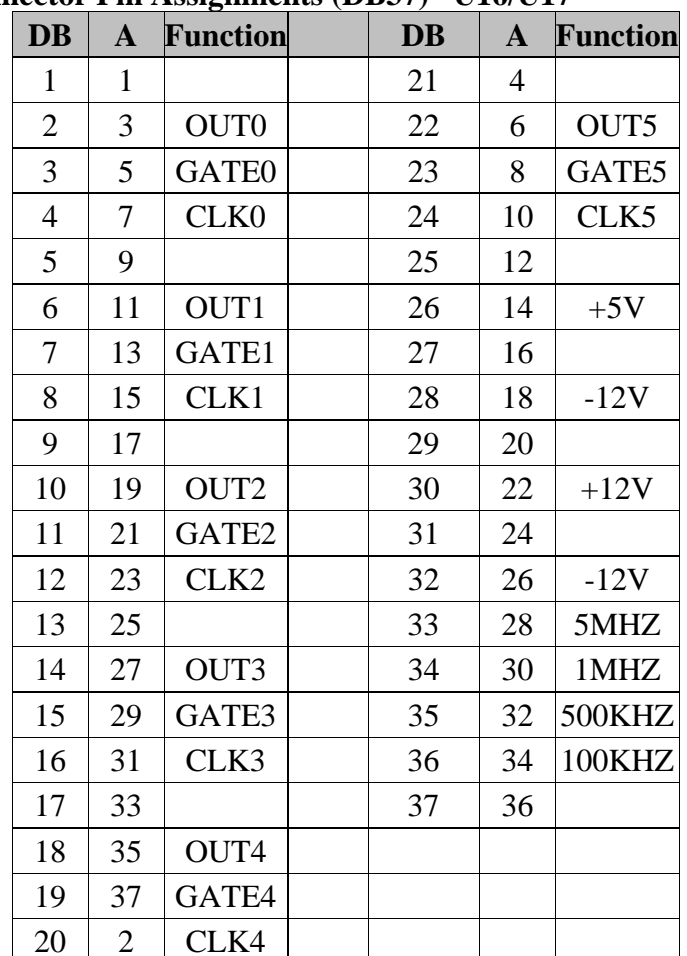

#### 

**DECISION Computer International <sup>15</sup>**

#### 

#### **Operations Manual PCI bus multi-8255/8254 adapter**  . . . . . . . . . . . . . .

### **CHAPTER 5** DII DEVICE DRIVER

To install DII (Decision Industrial Interface) for Windows 95 and Windows NT, you may start the installation by running SETUP.EXE supplied on this distribution CD. During installation, the Setup application will install an icon into a new program group in your start menu (default name: "Decision Industrial Interface"). After DII is installed, please select "Start" menu, then "Settings", then "Control Panel", then "Add New Hardware" menu, then select PCI multi-8255 card on the "Industrial I/O Devices" hardware group.

The DII provides DLL, OCX, ... etc. components for further programming. For more details, please refer DII manual.

#### 

**DECISION Computer International <sup>17</sup>**

**Operations Manual PCI bus multi-8255/8254 adapter** 

### **CHAPTER 6** DIAGNOSTIC

In the following, we assume PCI BIOS allocates I/O address is 1B0.

#### *6.1 PASCAL Programming*

program diagnostic(input, output); uses Crt; var a, i, test : integer; procedure subtest; begin for  $i := 0$  to 2 do port $[test+i] := a;$ end; begin { 8255 I/O Card Testing Program } clrscr;  $gotoxy(10, 10)$ ; writeln('8255 I/O CARD TESTING'); gotoxy $(10, 12)$ ; writeln('TWO 8255 PORT A,B,C OUTPUT SQUARE WAVE'); gotoxy $(10, 14)$ ; writeln('8253 COUNTER 0 DIVIDE BY 2'); gotoxy $(10, 16)$ ; writeln(' COUNTER 1 DIVIDE BY 50'); gotoxy(10, 18); writeln(' COUNTER 2 DIVIDE BY 100'); { 8253 Testing }

#### 

```
test := $1B0:
 port[test+11] := $36;port{\text{test}}+111 := $76:
 port[test+11] := $B6;port[test+ 8] := $02; port[test+ 8] := $0;
 port[test+ 9] := $32; port[test+ 9] := $0;
 port[test+10] := $64; port[test+10] := $0; repeat 
   test := $1B0:
   port[test+3] := $80;a := 0; subtest;
   for i := 0 to 1000 do:
   a := $ff: subtest:
   test := test + 4;
   port[test+3] := $80;a := 0; subtest;
   for i := 0 to 1000 do;
   a := $ff: subtest
  until keypressed; 
end.
```
#### 

**Operations Manual PCI bus multi-8255/8254 adapter**  

### *6.2 C Programming*

#include <stdio.h>  $\#$ include  $\lt$ conio h $>$ int test,i,a; void subtest() { for(i=0;i $\leq$ =2;i++) outportb(test+i,a); } main() { clrscr(); gotoxy $(10,10)$ ; puts("8255 I/O CARD TESTING");  $gotoxy(10,12);$ puts("TWO 8255 PORT A,B,C OUTPUT SOUARE WAVE");  $gotoxy(10,14);$  puts("8253 COUNTER 0 DIVIDE BY 2");  $gotoxy(10,16);$ puts("8253 COUNTER 1 DIVIDE BY 50");  $gotoxy(10,18);$ puts("8253 COUNTER 2 DIVIDE BY 100");  $test = 0x1b0$ :

 outportb(test+11,0x36); outportb(test+11,0x76); outportb(test+11,0xb6); outportb(test+ 8,0x02); outportb(test+ 8,0x00); outportb(test+ 9,0x32); outportb(test+ 9,0x00); outportb(test+10,0x64); outportb(test+10,0x00);

```
 do { 
  test = 0x1b0:
   outportb(test+3,0x80); 
  a = 0:
  subtest();
  for(i=0;i\le=1000;i++);
  a = 0xff;
   subtest();
  } while(!kbhit()); 
}
```
#### 

#### **Operations Manual PCI bus multi-8255/8254 adapter**  . . . . . . . . . . . . . . . . .

### **APPENDIX A** WARRANTY INFORMATION

### *A.1 Copyright*

Copyright 2002, 2003 DECISION COMPUTER INTERNATIONAL CO., LTD. All rights reserved. No part of PCI bus 8255 adapter software and manual may be reproduced, transmitted, transcribed, or translated into any language or computer language, in any form or by any means, electronic, mechanical, magnetic, optical, chemical, manual, or otherwise, without the prior written permission of DECISION COMPUTER INTERNATIONAL CO., LTD.

Each piece of PCI bus 8255 adapter package permits user to use PCI bus 8255 adapter only on a single computer, a registered user may use the program on a different computer, but may not use the program on more than one computer at the same time.

Corporate licensing agreements allow duplication and distribution of specific number of copies within the licensed institution. Duplication of multiple copies is not allowed except through execution of a licensing agreement. Welcome call for details.

**Operations Manual PCI bus multi-8255/8254 adapter** 

#### *A.2 Warranty Information*

DECISION warrants that for a period of one year from the date of purchase (unless otherwise specified in the warranty card) that the goods supplied will perform according to the specifications defined in the user manual. Furthermore that the PCI bus 8255 adapter product will be supplied free from defects in materials and workmanship and be fully functional under normal usage.

In the event of the failure of a PCI bus 8255 adapter product within the specified warranty period, DECISION will, at its option, replace or repair the item at no additional charge. This limited warranty does not cover damage resulting from incorrect use, electrical interference, accident, or modification of the product.

All goods returned for warranty repair must have the serial number intact. Goods without serial numbers attached will not be covered by the warranty.

Transportation costs for goods returned must be paid by the purchaser. Repaired goods will be dispatched at the expense of PCI bus 8255 adapter.

To ensure that your PCI bus 8255 adapter product is covered by the warranty provisions, it is necessary that you return the Warranty card.

Under this Limited Warranty, DECISION's obligations will be limited to repair or replacement only, of goods found to be defective as specified above during the warranty period.

#### 

#### **Operations Manual PCI bus multi-8255/8254 adapter**  . . . . . . . . .

DECISION is not liable to the purchaser for any damages or losses of any kind, through the use of, or inability to use, the PCI bus 8255 adapter product.

DECISION reserves the right to determine what constitutes warranty repair or replacement.

*Return Authorization*: It is necessary that any returned goods are clearly marked with an RA number that has been issued by DECISION. Goods returned without this authorization will not be attended to.

#### **Operations Manual PCI bus multi-8255/8254 adapter**  ....................

### **APPENDIX B** DATA SHEET

Please put the data sheet that copy from DCI Smartlab 8255/8253 I/O card.